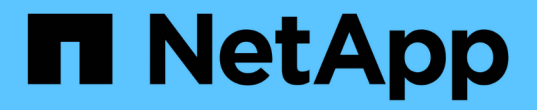

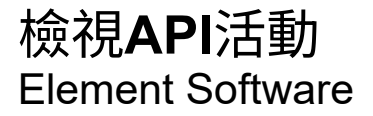

NetApp April 17, 2024

This PDF was generated from https://docs.netapp.com/zh-tw/elementsoftware/storage/concept\_basic\_interface\_refresh\_rate\_impacted\_by\_cluster\_load.html on April 17, 2024. Always check docs.netapp.com for the latest.

## 目錄

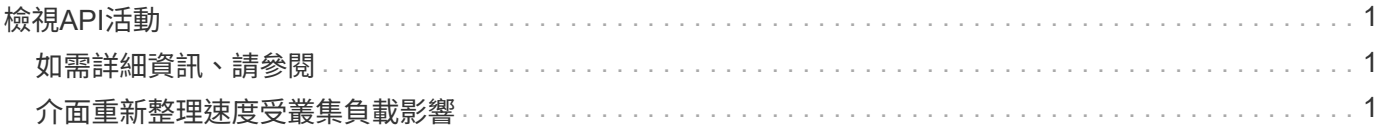

# <span id="page-2-0"></span>檢視**API**活動

Element系統使用NetApp Element 不完整的API作為其功能的基礎。元素UI可讓您在使用 介面時、檢視系統上各種類型的即時API活動。有了API記錄、您就能檢視使用者啟動和背 景系統API活動、以及在您目前檢視的頁面上所撥打的API呼叫。

您可以使用API記錄來識別特定工作所使用的API方法、並瞭解如何使用API方法和物件來建置自訂應用程式。

如需每種方法的相關資訊、請參閱 ["Element Software API](https://docs.netapp.com/zh-tw/element-software/api/index.html)[參考](https://docs.netapp.com/zh-tw/element-software/api/index.html)["](https://docs.netapp.com/zh-tw/element-software/api/index.html)。

- 1. 在Element UI導覽列中、按一下\* API Log\*。
- 2. 若要修改「API記錄」視窗中顯示的API活動類型、請執行下列步驟:
	- a. 選取\*「要求\*」以顯示API要求流量。
	- b. 選取\*回應\*以顯示API回應流量。
	- c. 選取下列其中一項來篩選API流量類型:
		- 使用者起始:在此網路UI工作階段期間、您的活動所產生的API流量。
		- 背景調查:背景系統活動所產生的API流量。
		- 目前頁面:由您目前檢視頁面上的工作所產生的API流量。

#### <span id="page-2-1"></span>如需詳細資訊、請參閱

- ["](https://docs.netapp.com/zh-tw/element-software/api/index.html)[使用](https://docs.netapp.com/zh-tw/element-software/api/index.html)[Element API](https://docs.netapp.com/zh-tw/element-software/api/index.html)[管理儲存設備](https://docs.netapp.com/zh-tw/element-software/api/index.html)["](https://docs.netapp.com/zh-tw/element-software/api/index.html)
- ["](https://docs.netapp.com/us-en/element-software/index.html)[零件與元件軟體文件](https://docs.netapp.com/us-en/element-software/index.html)[SolidFire"](https://docs.netapp.com/us-en/element-software/index.html)
- ["vCenter Server](https://docs.netapp.com/us-en/vcp/index.html)[的](https://docs.netapp.com/us-en/vcp/index.html)[VMware vCenter](https://docs.netapp.com/us-en/vcp/index.html)[外掛程式](https://docs.netapp.com/us-en/vcp/index.html)[NetApp Element"](https://docs.netapp.com/us-en/vcp/index.html)

### <span id="page-2-2"></span>介面重新整理速度受叢集負載影響

視API回應時間而定、叢集可能會自動調整NetApp Element 您正在檢視之「介紹」軟體頁 面的特定部分的資料重新整理時間間隔。

當您在瀏覽器中重新載入頁面時、重新整理時間間隔會重設為預設值。按一下頁面右上角的叢集名稱、即可查看 目前的重新整理時間間隔。請注意、此時間間隔會控制API要求的執行頻率、而非資料從伺服器傳回的速度。

當叢集負載過重時、它可能會將來自元素UI的API要求排入佇列。在極少數情況下、當系統回應大幅延遲(例如 緩慢的網路連線加上忙碌的叢集)時、如果系統無法迅速回應佇列中的API要求、您可能會登出Element UI。如 果您重新導向至登出畫面、則可在取消任何初始瀏覽器驗證提示後再次登入。返回總覽頁面後、如果瀏覽器未儲 存叢集認證、系統可能會提示您輸入這些認證。

#### 版權資訊

Copyright © 2024 NetApp, Inc. 版權所有。台灣印製。非經版權所有人事先書面同意,不得將本受版權保護文件 的任何部分以任何形式或任何方法(圖形、電子或機械)重製,包括影印、錄影、錄音或儲存至電子檢索系統 中。

由 NetApp 版權資料衍伸之軟體必須遵守下列授權和免責聲明:

此軟體以 NETAPP「原樣」提供,不含任何明示或暗示的擔保,包括但不限於有關適售性或特定目的適用性之 擔保,特此聲明。於任何情況下,就任何已造成或基於任何理論上責任之直接性、間接性、附隨性、特殊性、懲 罰性或衍生性損害(包括但不限於替代商品或服務之採購;使用、資料或利潤上的損失;或企業營運中斷),無 論是在使用此軟體時以任何方式所產生的契約、嚴格責任或侵權行為(包括疏忽或其他)等方面,NetApp 概不 負責,即使已被告知有前述損害存在之可能性亦然。

NetApp 保留隨時變更本文所述之任何產品的權利,恕不另行通知。NetApp 不承擔因使用本文所述之產品而產 生的責任或義務,除非明確經過 NetApp 書面同意。使用或購買此產品並不會在依據任何專利權、商標權或任何 其他 NetApp 智慧財產權的情況下轉讓授權。

本手冊所述之產品受到一項(含)以上的美國專利、國外專利或申請中專利所保障。

有限權利說明:政府機關的使用、複製或公開揭露須受 DFARS 252.227-7013(2014 年 2 月)和 FAR 52.227-19(2007 年 12 月)中的「技術資料權利 - 非商業項目」條款 (b)(3) 小段所述之限制。

此處所含屬於商業產品和 / 或商業服務(如 FAR 2.101 所定義)的資料均為 NetApp, Inc. 所有。根據本協議提 供的所有 NetApp 技術資料和電腦軟體皆屬於商業性質,並且完全由私人出資開發。 美國政府對於該資料具有 非專屬、非轉讓、非轉授權、全球性、有限且不可撤銷的使用權限,僅限於美國政府為傳輸此資料所訂合約所允 許之範圍,並基於履行該合約之目的方可使用。除非本文另有規定,否則未經 NetApp Inc. 事前書面許可,不得 逕行使用、揭露、重製、修改、履行或展示該資料。美國政府授予國防部之許可權利,僅適用於 DFARS 條款 252.227-7015(b) (2014年2月) 所述權利。

商標資訊

NETAPP、NETAPP 標誌及 <http://www.netapp.com/TM> 所列之標章均為 NetApp, Inc. 的商標。文中所涉及的所 有其他公司或產品名稱,均為其各自所有者的商標,不得侵犯。